# <span id="page-0-2"></span>**Triage Jira Service Desk email requests (Move issues)**

#### **On this page**

- [Features used to implement the example](#page-0-0)
- [Example: Triage Jira Service Desk email requests](#page-0-1)
- [Other examples of that function](#page-1-0)
- [Related Usage Examples](#page-1-0)

#### <span id="page-0-0"></span>Features used to implement the example

- **[Move issues](https://apps.decadis.net/display/JWT/Move+issues)**
- **[Transition issues](https://apps.decadis.net/display/JWT/Transition+issues)**
- **[Transition is triggered by Jira Workflow Toolbox post-function](https://apps.decadis.net/display/JWT/Transition+is+triggered+by+Jira+Workflow+Toolbox+post-function)**

### <span id="page-0-1"></span>Example: Triage Jira Service Desk email requests

The use of email requests in Jira Service Desk has one decisive disadvantage: only one request type (and therefore only one issue type) can be configured on a per email channel or per project basis.

In this example, a triage mechanism is configured for issues created via email, that are configured as request type **Email request** and issue type **IT Help**. If the summary contains the **keyword "Incident"** the request gets moved to issue type **Incident** and request type **Email incident**.

The recommended approach consists of two steps:

Add a global reflexive transition (from any status to itself) named **Incident Triage**.

In order to hide this transition from Jira users, add a **[Transition is triggered by Jira Workflow Toolbox post-function](https://apps.decadis.net/display/JWT/Transition+is+triggered+by+Jira+Workflow+Toolbox+post-function)** condition. Additionally, add a Move issues post function, with the following options:

- Project Retain the project
- Issue type Selected issue type Incident
- **Status Selected status Open <b>f** must be a valid status present in the Incident's workflow
- Additional fields, e.g.
	- <sup>o</sup> Priority Standard Blocker
	- Customer Request Type Standard **Email incident**

Additional fields aren't required, but at least **Customer Request Type** should definitely be set to ensure customers retain request visibility.

Once configured, the transition will look like this:

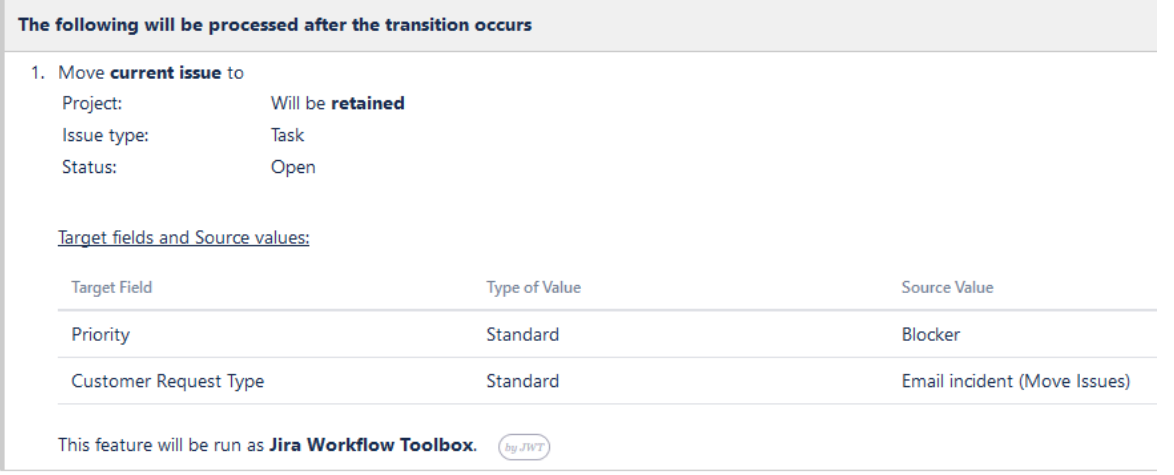

All the remaining post functions in this transitions are superfluous for this example and therefore can be deleted.

Next, add a **[Transition issues](https://apps.decadis.net/display/JWT/Transition+issues)** to the Create issue transition of the workflow attached to email requests - in this example IT Help - with the following options:

- Target issue Current issue
- Execute transition Incident Triage
- Conditional execution
	- **%{nnnnn} = "move/b52566f1-6353-404a-98de-04e9a2a351a1" AND %{00000} ~ "Incident"**

The field code **nnnnn** has to be replaced with the corresponding one for **Customer Request Type (Customer Request Type Custom Field)**. To receive the exact value to match against, the easiest way would be to set this request type on an issue and evaluate with the help of our **[Expression](https://apps.decadis.net/display/JWT/Expression+Parser+Test)  [Parser Test](https://apps.decadis.net/display/JWT/Expression+Parser+Test)** page.

**In** In the latest versions of Jira Service Desk, those request types consist of the project key, a forward slash and a hash value.

Once configured, the transition will look like this:

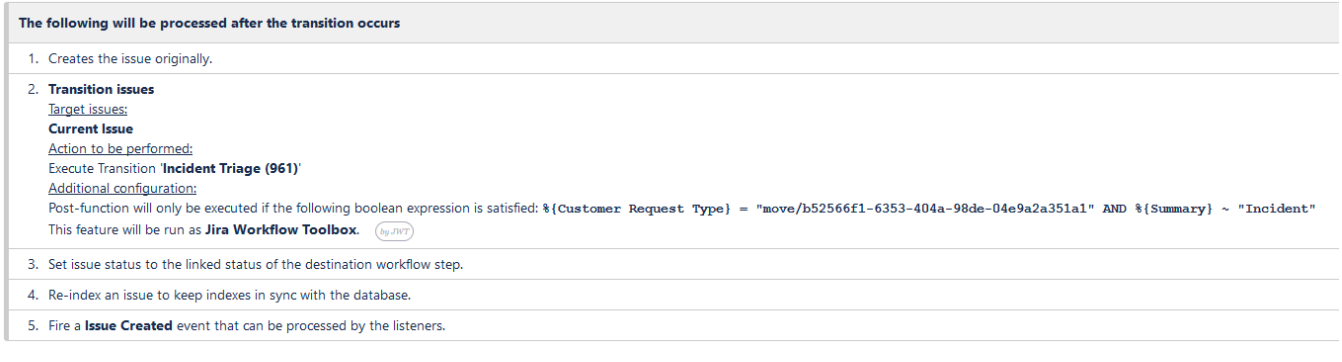

Ensure that **[Transition issues](https://apps.decadis.net/display/JWT/Transition+issues)** is placed after the **Create the issue originally** post function.

Once those two transitions are configured, requests created via email with the **keyword "Incident"** in its summary - which is the email subject - will be moved to the new issue and request type.

# <span id="page-1-0"></span>Other examples of that function

Page: [Automatic work log with start and stop work transitions](https://apps.decadis.net/display/JWT/Automatic+work+log+with+start+and+stop+work+transitions) Page: [Automatically log work time when the user uses a "Stop](https://apps.decadis.net/pages/viewpage.action?pageId=1803569)  [Progress" transition](https://apps.decadis.net/pages/viewpage.action?pageId=1803569)

Page: [Calculate the time elapsed between 2 transition executions](https://apps.decadis.net/display/JWT/Calculate+the+time+elapsed+between+2+transition+executions)

Page: [Getting the number of selected values in a custom field of type](https://apps.decadis.net/display/JWT/Getting+the+number+of+selected+values+in+a+custom+field+of+type+Multi+Select)  [Multi Select](https://apps.decadis.net/display/JWT/Getting+the+number+of+selected+values+in+a+custom+field+of+type+Multi+Select)

Page: [Implement a form with a series of questions and calculate a](https://apps.decadis.net/display/JWT/Implement+a+form+with+a+series+of+questions+and+calculate+a+numeric+value+based+on+the+answers)  [numeric value based on the answers](https://apps.decadis.net/display/JWT/Implement+a+form+with+a+series+of+questions+and+calculate+a+numeric+value+based+on+the+answers)

Page: [Increment a field or set to 1 if it's not set](https://apps.decadis.net/display/JWT/Increment+a+field+or+set+to+1+if+it%27s+not+set)

Page: [Set "Date-Time Picker" custom field with current date-time](https://apps.decadis.net/pages/viewpage.action?pageId=1803563)

Page: [Set "Due date" 6 natural days \(or work days\) earlier than a "Date](https://apps.decadis.net/pages/viewpage.action?pageId=1803585)  [Picker" custom field](https://apps.decadis.net/pages/viewpage.action?pageId=1803585)

Page: [Set "Due date" to a specific day of next week no matter of date of](https://apps.decadis.net/pages/viewpage.action?pageId=1803668)  [creation this week](https://apps.decadis.net/pages/viewpage.action?pageId=1803668)

Page: [Set "Due date" with certain time offset from current date](https://apps.decadis.net/pages/viewpage.action?pageId=1803590)

Page: [Set "Total time spent" to "Current date and time - date and time of](https://apps.decadis.net/pages/viewpage.action?pageId=1803580)  [last update"](https://apps.decadis.net/pages/viewpage.action?pageId=1803580)

Page: [Set a custom field "Urgency" depending on a combined value of](https://apps.decadis.net/pages/viewpage.action?pageId=1803645)  [issue's priority and "Impact" custom field](https://apps.decadis.net/pages/viewpage.action?pageId=1803645)

Page: [Sum "Time Spent" in all sub-tasks of issues linked with issue link](https://apps.decadis.net/pages/viewpage.action?pageId=1803565)  [types "LinkA", "LinkB", "LinkC"](https://apps.decadis.net/pages/viewpage.action?pageId=1803565)

Page: [Triage Jira Service Desk email requests \(Move issues\)](#page-0-2)

Page: [Using project properties to calculate custom sequence numbers](https://apps.decadis.net/display/JWT/Using+project+properties+to+calculate+custom+sequence+numbers)

# Related Usage Examples

- [Automatically log work time when the user uses a "Stop](https://apps.decadis.net/pages/viewpage.action?pageId=1803569)  [Progress" transition](https://apps.decadis.net/pages/viewpage.action?pageId=1803569)
	- o [example](https://apps.decadis.net/label/example)
		- <sup>o</sup> [post-function](https://apps.decadis.net/label/post-function)
		- $\circ$  [custom-field](https://apps.decadis.net/label/custom-field)
		- [work-log](https://apps.decadis.net/label/work-log)
- [Limit the number of hours a user can log per day](https://apps.decadis.net/display/JWT/Limit+the+number+of+hours+a+user+can+log+per+day)
	- o [example](https://apps.decadis.net/label/example)
	- <sup>o</sup> [validator](https://apps.decadis.net/label/validator)
	- <sup>o</sup> [post-function](https://apps.decadis.net/label/post-function)
	- [work-log](https://apps.decadis.net/label/work-log)
- [Make "Time Spent" field required when there is no time logged](https://apps.decadis.net/pages/viewpage.action?pageId=1803833)  [in the issue](https://apps.decadis.net/pages/viewpage.action?pageId=1803833)
	- <sup>o</sup> [example](https://apps.decadis.net/label/example)
	- <sup>o</sup> [validator](https://apps.decadis.net/label/validator)
	- [work-log](https://apps.decadis.net/label/work-log)
- [Limit valid dates for work logs](https://apps.decadis.net/display/JWT/Limit+valid+dates+for+work+logs)
	- o [example](https://apps.decadis.net/label/example)
	- <sup>o</sup> [validator](https://apps.decadis.net/label/validator)
	- [work-log](https://apps.decadis.net/label/work-log)
- [Sum sub-task's "Time Spent" \(work logs\) and add it to a certain](https://apps.decadis.net/pages/viewpage.action?pageId=1803528)  [linked issue](https://apps.decadis.net/pages/viewpage.action?pageId=1803528)
	- o [example](https://apps.decadis.net/label/example)
	- <sup>o</sup> [post-function](https://apps.decadis.net/label/post-function)
	- $\circ$  [issue-links](https://apps.decadis.net/label/issue-links)
	- <sup>o</sup> [sub-task](https://apps.decadis.net/label/sub-task)
	- [work-log](https://apps.decadis.net/label/work-log)
- [Log absence time on another issue](https://apps.decadis.net/display/JWT/Log+absence+time+on+another+issue)
	- <sup>o</sup> [example](https://apps.decadis.net/label/example)
	- [post-function](https://apps.decadis.net/label/post-function)
	- [work-log](https://apps.decadis.net/label/work-log)
- [Set "Total time spent" to "Current date and time date and time](https://apps.decadis.net/pages/viewpage.action?pageId=1803580)  [of last update"](https://apps.decadis.net/pages/viewpage.action?pageId=1803580)
	- <sup>o</sup> [example](https://apps.decadis.net/label/example)
	- [post-function](https://apps.decadis.net/label/post-function)
	- [work-log](https://apps.decadis.net/label/work-log)
- [Sum "Time Spent" in all sub-tasks of issues linked with issue](https://apps.decadis.net/pages/viewpage.action?pageId=1803565)  [link types "LinkA", "LinkB", "LinkC"](https://apps.decadis.net/pages/viewpage.action?pageId=1803565)
	- <sup>o</sup> [example](https://apps.decadis.net/label/example)

- <sup>o</sup> [post-function](https://apps.decadis.net/label/post-function)
- $\circ$  [issue-links](https://apps.decadis.net/label/issue-links)
- $\circ$  [sub-task](https://apps.decadis.net/label/sub-task)
- [work-log](https://apps.decadis.net/label/work-log)
- [Automatic work log with start and stop work transitions](https://apps.decadis.net/display/JWT/Automatic+work+log+with+start+and+stop+work+transitions)
	- <sup>o</sup> [example](https://apps.decadis.net/label/example)
	- [post-function](https://apps.decadis.net/label/post-function)
	- [work-log](https://apps.decadis.net/label/work-log)
- [Validation on the value of a Cascading Select field](https://apps.decadis.net/display/JWT/Validation+on+the+value+of+a+Cascading+Select+field)
	- [example](https://apps.decadis.net/label/example)
	- [validator](https://apps.decadis.net/label/validator)
- [custom-field](https://apps.decadis.net/label/custom-field) [Make different fields mandatory depending on the value of a](https://apps.decadis.net/display/JWT/Make+different+fields+mandatory+depending+on+the+value+of+a+Select+List+custom+field)  [Select List custom field](https://apps.decadis.net/display/JWT/Make+different+fields+mandatory+depending+on+the+value+of+a+Select+List+custom+field)
	-
	- o [example](https://apps.decadis.net/label/example) <sup>o</sup> [validator](https://apps.decadis.net/label/validator)
	- <sup>o</sup> [custom-field](https://apps.decadis.net/label/custom-field)
	-
- [Validate compatible values selection among dependent custom](https://apps.decadis.net/display/JWT/Validate+compatible+values+selection+among+dependent+custom+fields)  [fields](https://apps.decadis.net/display/JWT/Validate+compatible+values+selection+among+dependent+custom+fields)
	- <sup>o</sup> [example](https://apps.decadis.net/label/example)
	- <sup>o</sup> [validator](https://apps.decadis.net/label/validator)
	- <sup>o</sup> [custom-field](https://apps.decadis.net/label/custom-field)
- [Make a custom field mandatory when priority is "Critical" or](https://apps.decadis.net/pages/viewpage.action?pageId=1803860)  ["Blocker" and issue type is "Incident"](https://apps.decadis.net/pages/viewpage.action?pageId=1803860)
	- o [example](https://apps.decadis.net/label/example)
	- <sup>o</sup> [validator](https://apps.decadis.net/label/validator)
	- <sup>o</sup> [custom-field](https://apps.decadis.net/label/custom-field)
- [Validate a custom field "Story Points" has been given a value in](https://apps.decadis.net/pages/viewpage.action?pageId=1803883)  [Fibonacci sequence](https://apps.decadis.net/pages/viewpage.action?pageId=1803883)
	- o [example](https://apps.decadis.net/label/example)
	- [validator](https://apps.decadis.net/label/validator)
	- [custom-field](https://apps.decadis.net/label/custom-field)
- [Validate that multi-user picker custom field A does not contain](https://apps.decadis.net/display/JWT/Validate+that+multi-user+picker+custom+field+A+does+not+contain+any+user+in+multi-user+picker+custom+field+B)  [any user in multi-user picker custom field B](https://apps.decadis.net/display/JWT/Validate+that+multi-user+picker+custom+field+A+does+not+contain+any+user+in+multi-user+picker+custom+field+B)
	- o [example](https://apps.decadis.net/label/example)
	- <sup>o</sup> [validator](https://apps.decadis.net/label/validator)
	- <sup>o</sup> [custom-field](https://apps.decadis.net/label/custom-field)